## **Přístup ke službě Files**

**Pozor. K Files se přihlašujete stále svými SJP údaji. Více informací naleznete na stránce [Systém jednotného přihlášení](https://uit.opf.slu.cz/sluzby:sjp).**

Služba je dostupná na adrese<https://files.opf.slu.cz>. Při prvním připojení akceptujte nabízený **certifikát**.

Do přihlašovacího okna zadejte svoje síťové přihlašovací údaje. Přihlašovací jméno zadejte v jeho krátké podobě, např. "o0xxxxx" (studenti) nebo "prijmeni" (zaměstnanci).

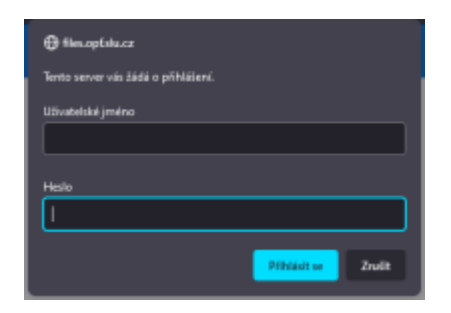

Po přihlášení jsou v okně NetStorage k dispozici adresáře, pojmenované podobně, jako síťové disky při přihlášení na pracovní stanici:

```
 DriveG@APP - všeobecný aresář
DriveK@[LOGIN] - domovský adresář studenta/zaměstnance
DriveL@USERS - adresář všech zaměstnanců
Home@SLU je také přístup do domovského adresáře.
```
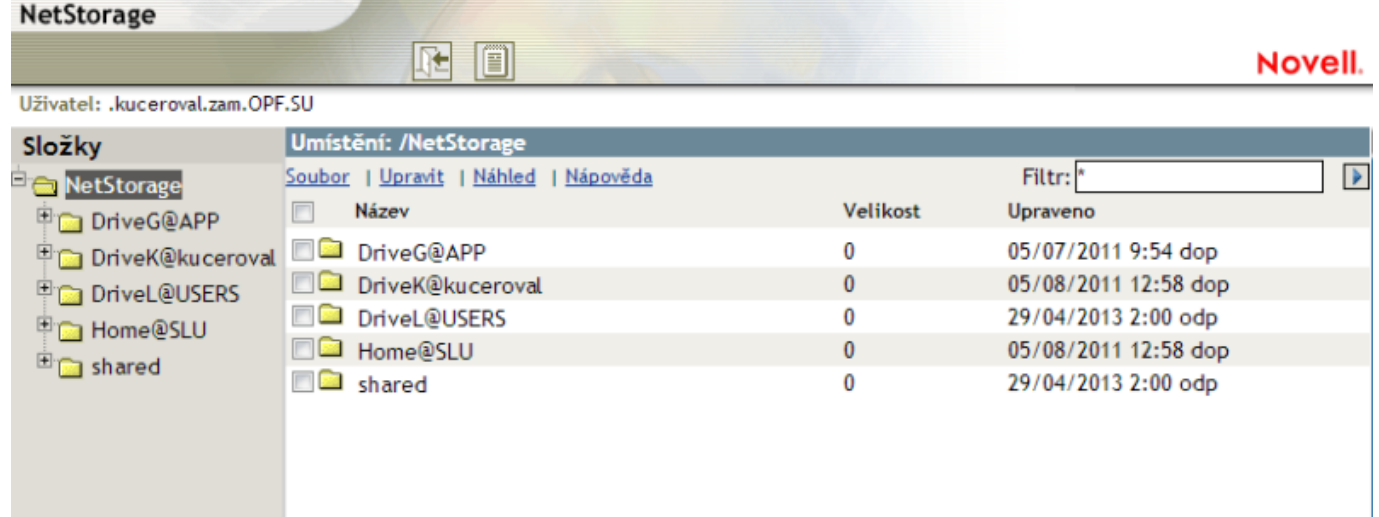

## **Systém umožňuje zejména:**

- Provádět běžné souborové operace kopírování, přesouvání, mazání, přejmenování.
- Stahovat soubory a adresáře na lokální systém a naopak, nahrávat soubory z počítače na server.

Odesílat soubory e-mailem přímo z prostředí webového rozhraní NetStorage.

Pro provádění těchto operací můžete používat menu přístupné přes nabídky Soubor, Upravit apod. nebo menu dostupné pravým tlačítkem myši. Více informací k používání systému také naleznete v nabídce "Nápověda".

From: <https://uit.opf.slu.cz/>- **Ústav informačních technologií**

Permanent link: **<https://uit.opf.slu.cz/navody:files?rev=1489409927>**

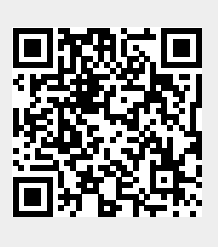

Last update: **2017/03/13 12:58**